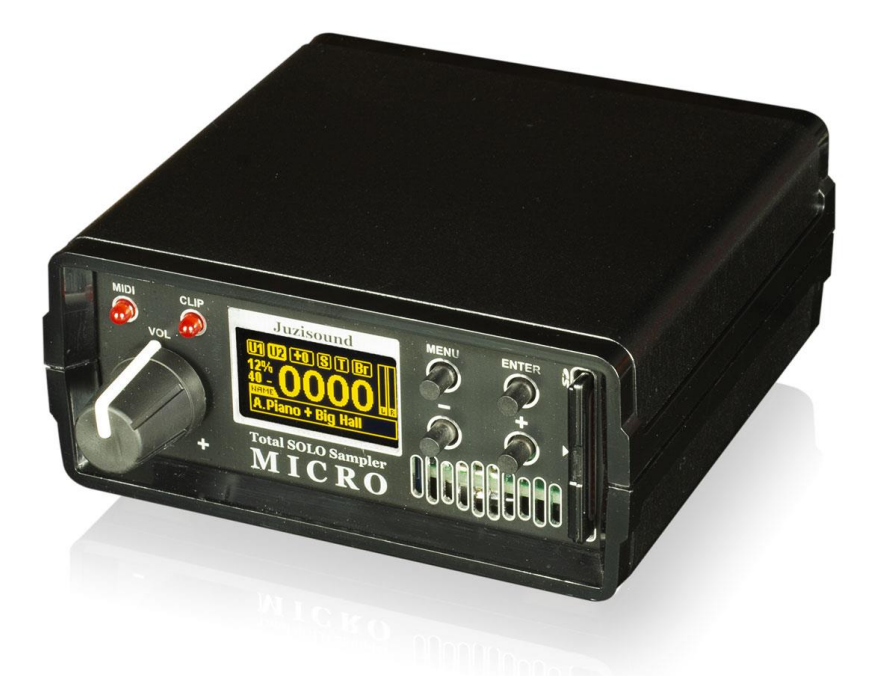

# **Juzisound Total SOLO Sampler MICRO**

## **How to control KORG KRONOS Master Transpose and Scale from sampler MICRO**

**Version: 1.0**

### **Hardware connection**

To control KORG KRONOS Master Transpose and Scale from Juzisound Total SOLO Sampler MICRO, need to have special MIDI cable – Y cable:

Buy this from Juzisound, or made by self:

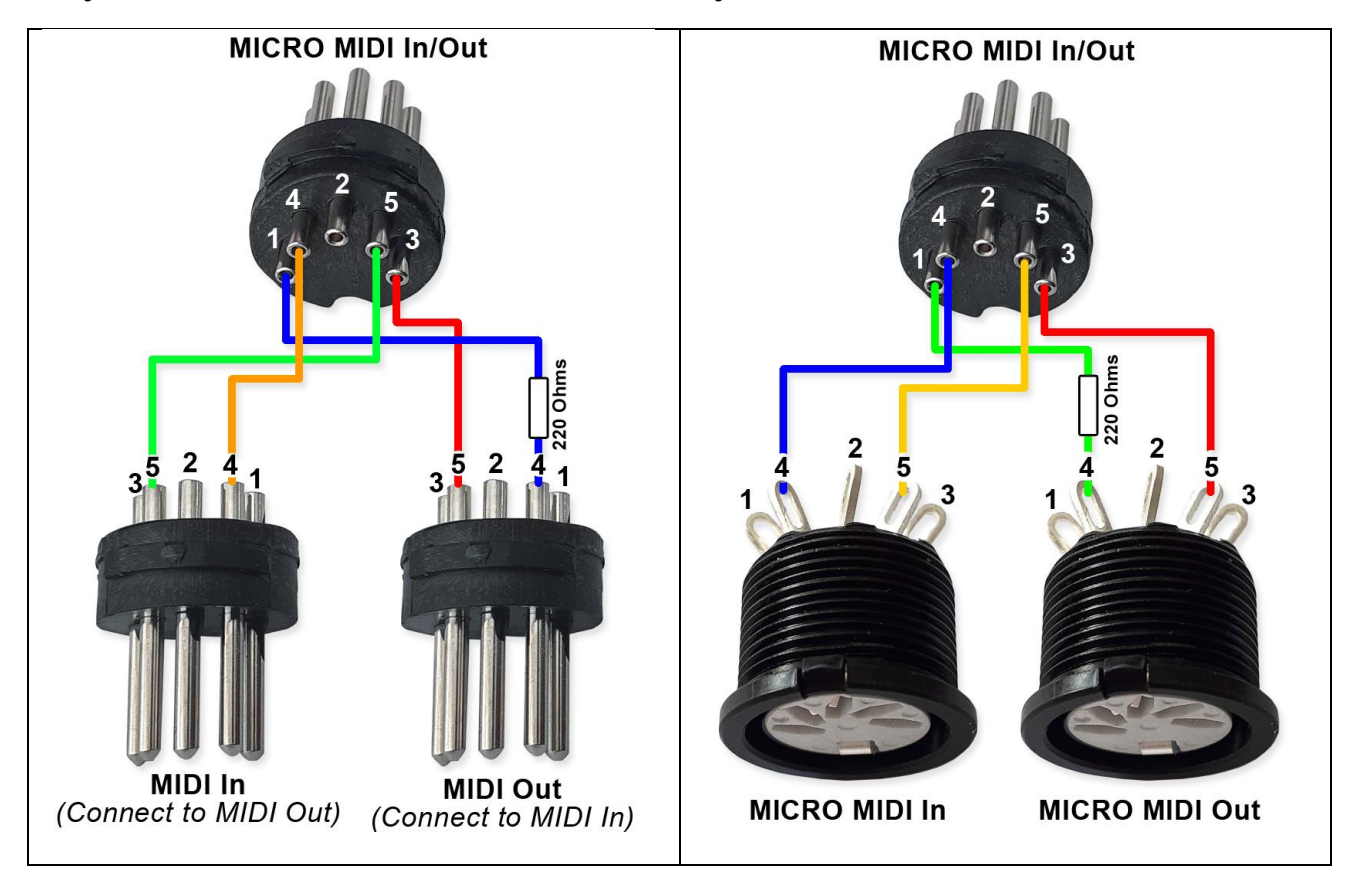

- 1. Connect MIDI In of this cable to KRONOS MIDI Out.
- 2. Connect MIDI Out of this cable to KRONOS MIDI In.

### **KRONOS Settings**

### In GLOBAL -> Basic -> Basic parameter "Osc/Timbre/Track Transpose" need to be "**Transpose Scale**".

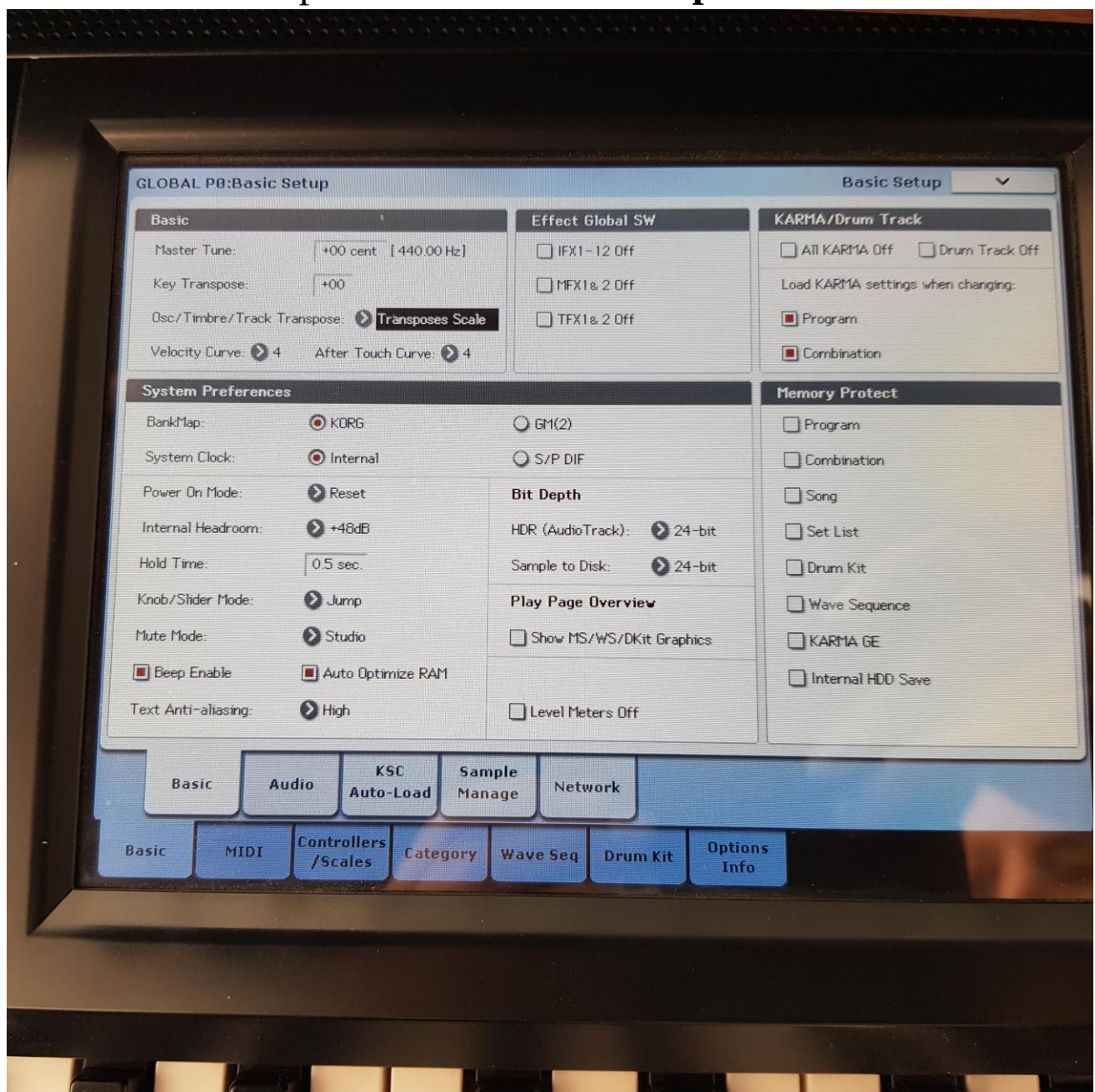

In GLOBAL -> MIDI -> MIDI parameter "Convert Position" need to be "**Pre-MIDI**", else KRONOS not send velocity curves to MIDI OUT.

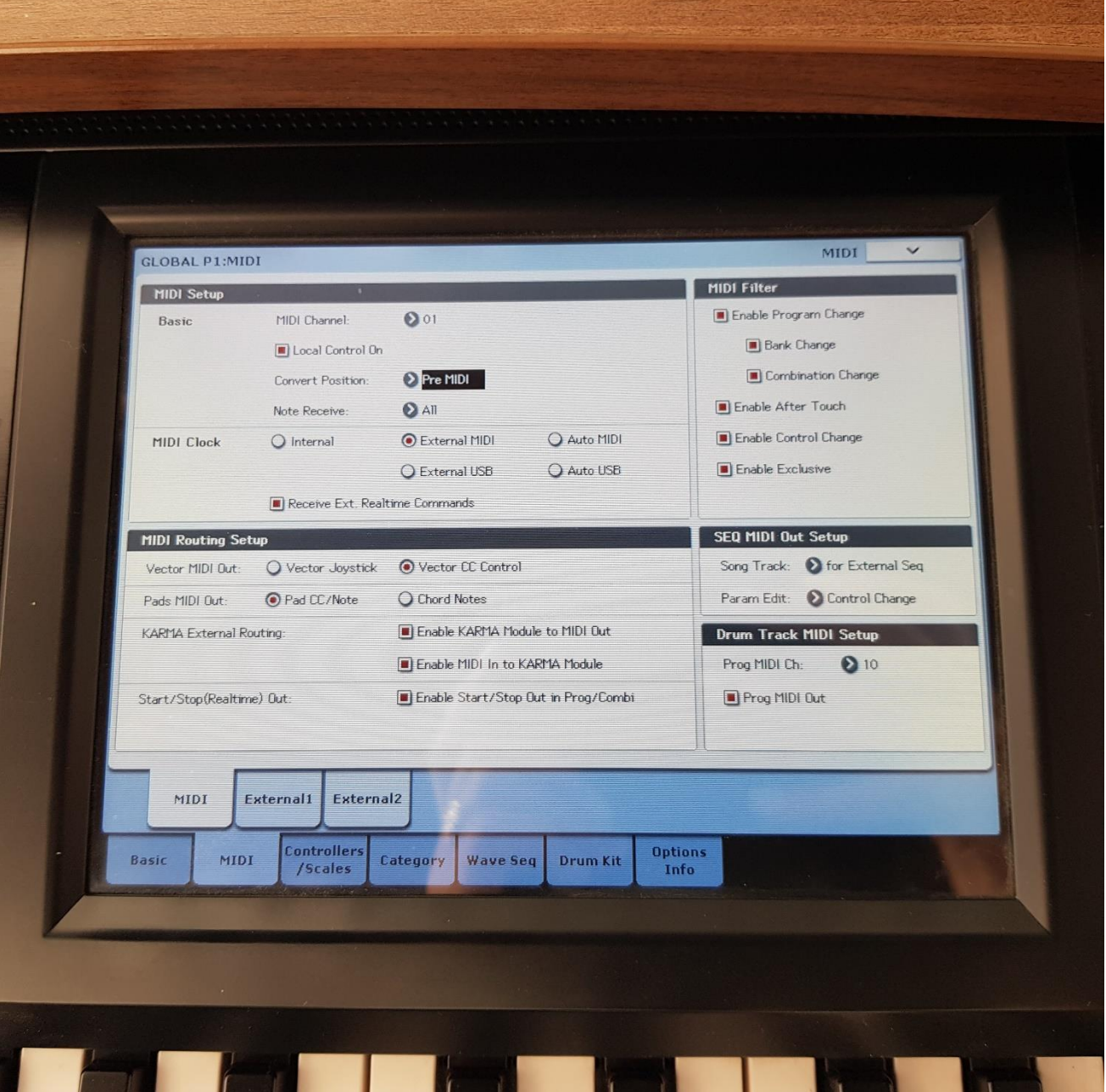

In GLOBAL -> Controllers/Scales -> User Scales, User Octave Scale 00 need to be saved with all notes to **+00**.

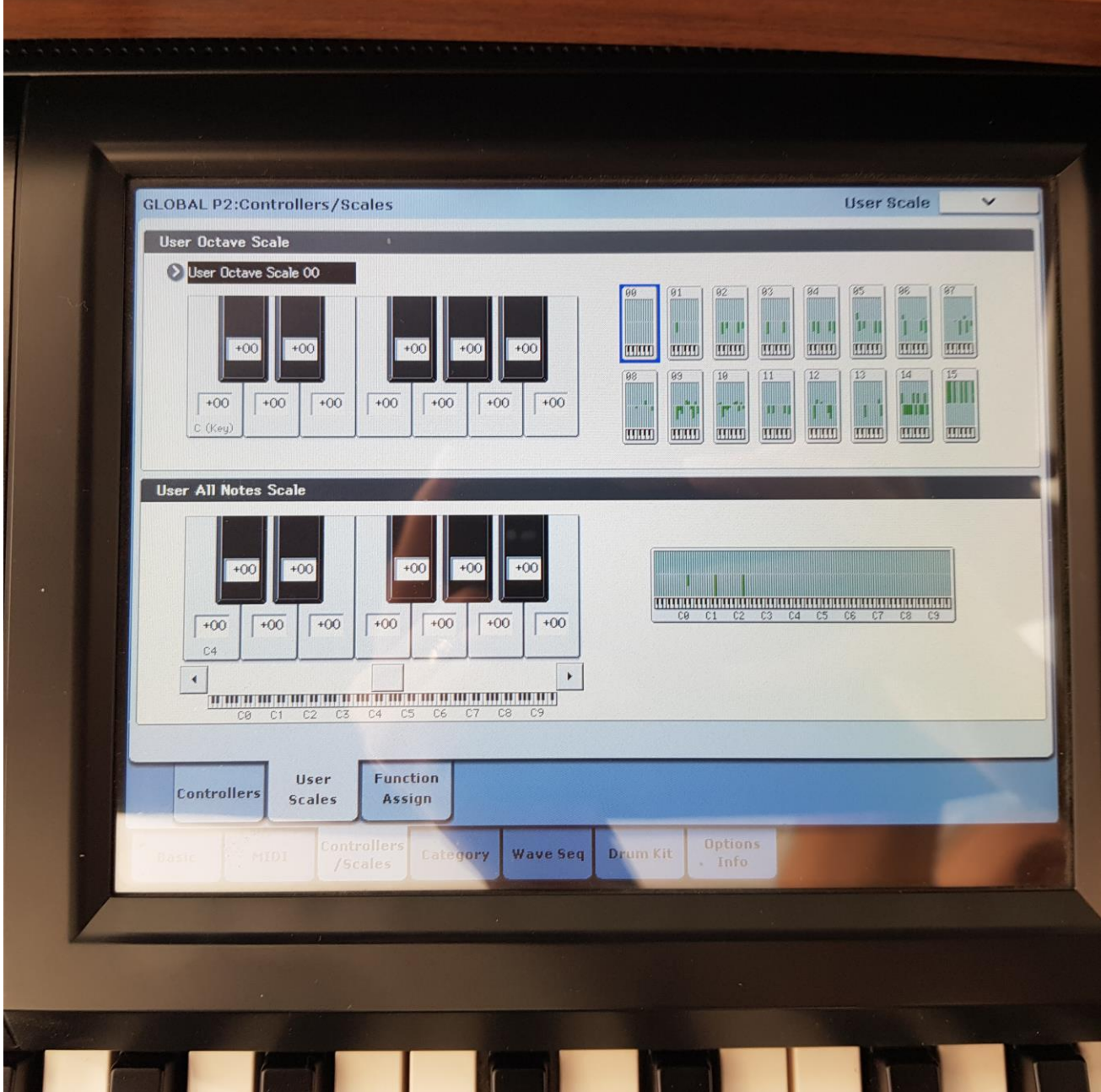

### All PROGRAM of KRONOS need to be updated and saved to use "**User Octave Scale 00**" and scale Key "**C**" !

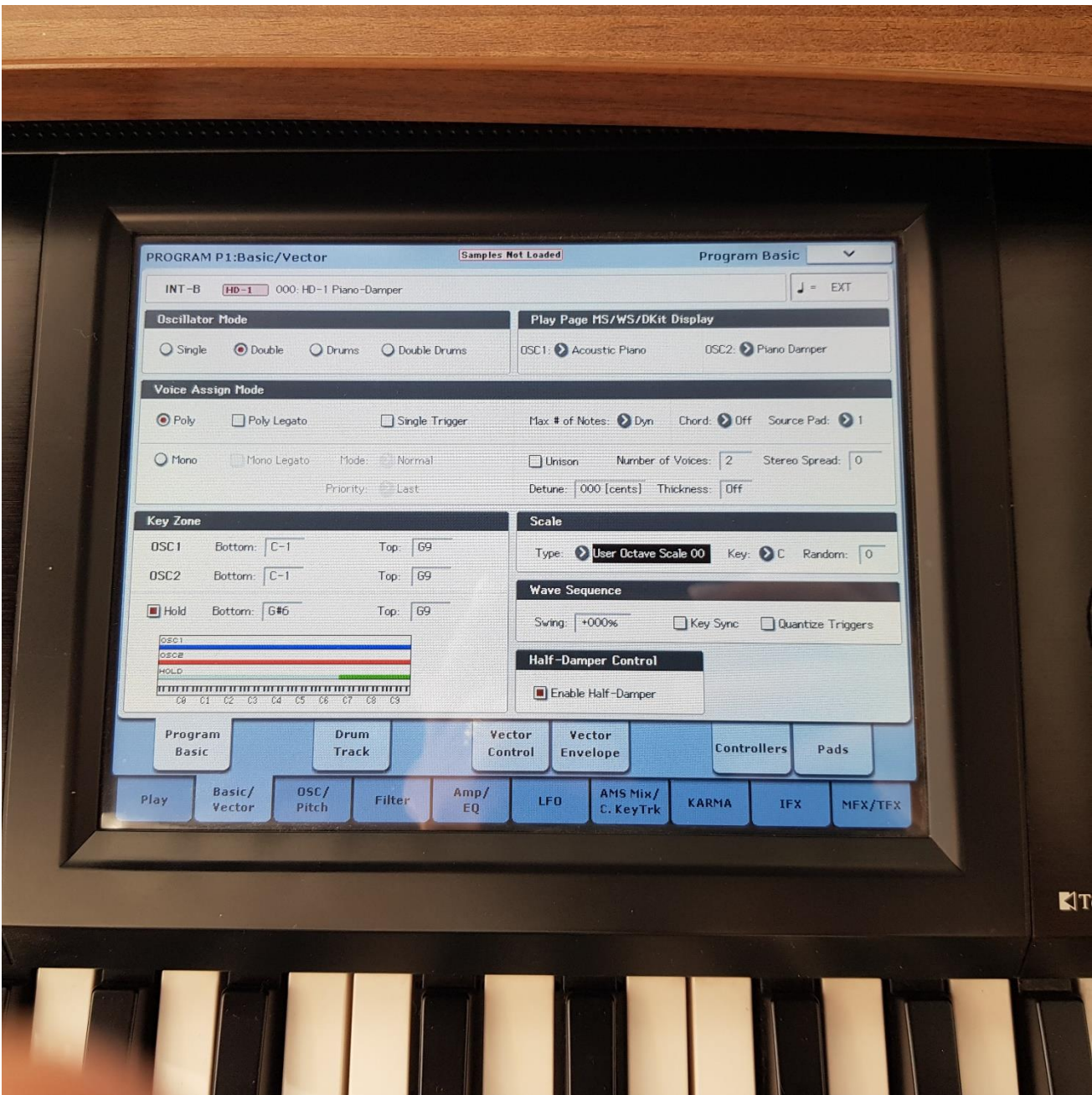

### All COMBI of KRONOS need to be **updated** and **saved** to use "**User Octave Scale 00**" and scale Key "**C**"!

All COMBI of KRONOS need to be **updated** and **saved** with **unchecked** check boxes in parameter line "**User Programs Scale"**

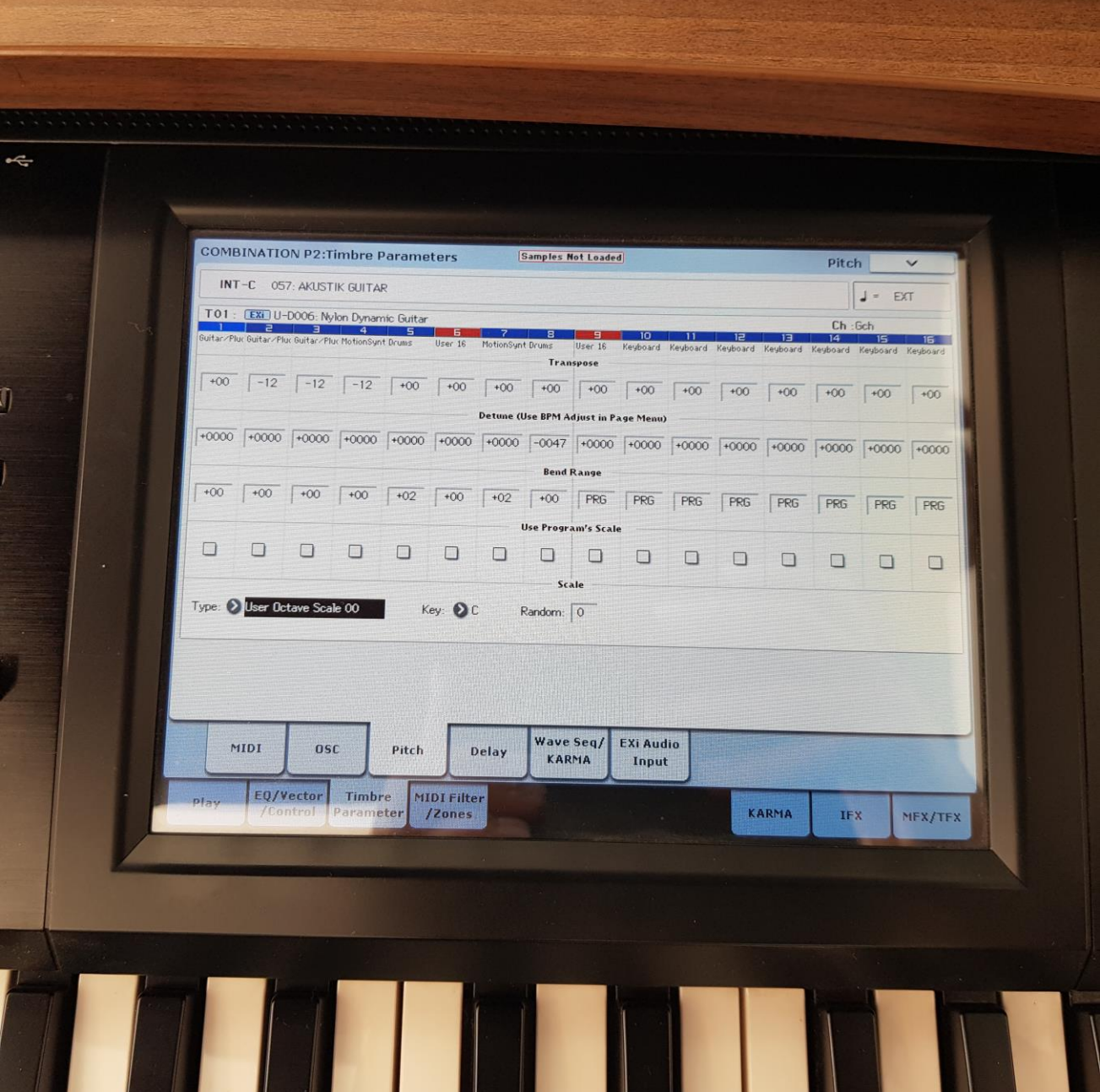

### **Sampler MICRO Settings**

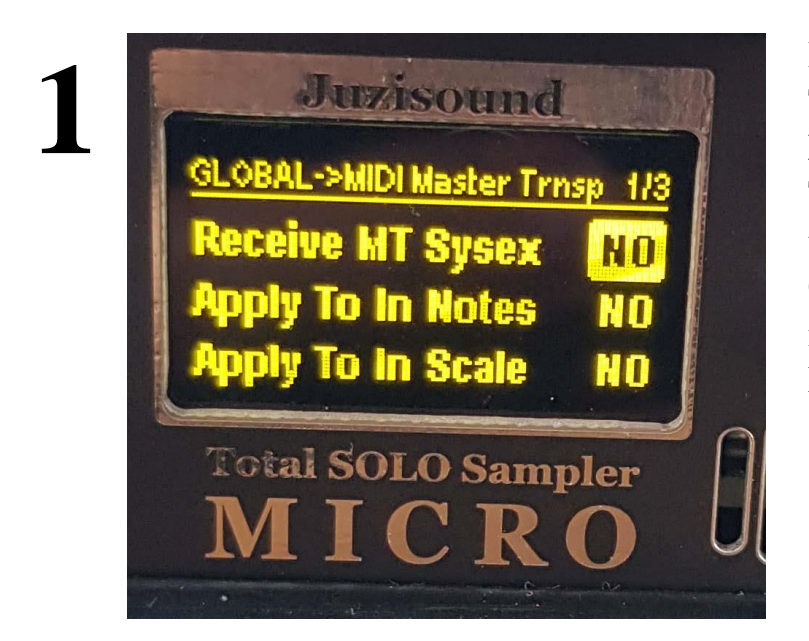

In GLOBAL -> MIDI Master Transpose parameter "**Receive MT Sysex**" need to be "**NO**". This avoid control of master transpose from KRONOS. Control of master transpose is made only from sampler MICRO!

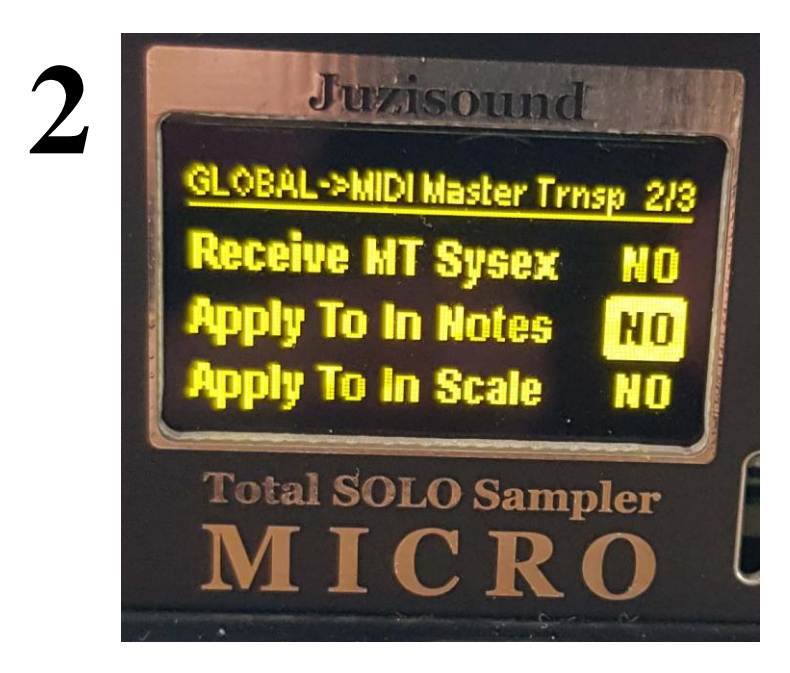

In GLOBAL -> MIDI Master Transpose parameter "**Apply To In Notes**" need to be "**NO**". This avoid double transpose, because KRONOS send already transposed notes!

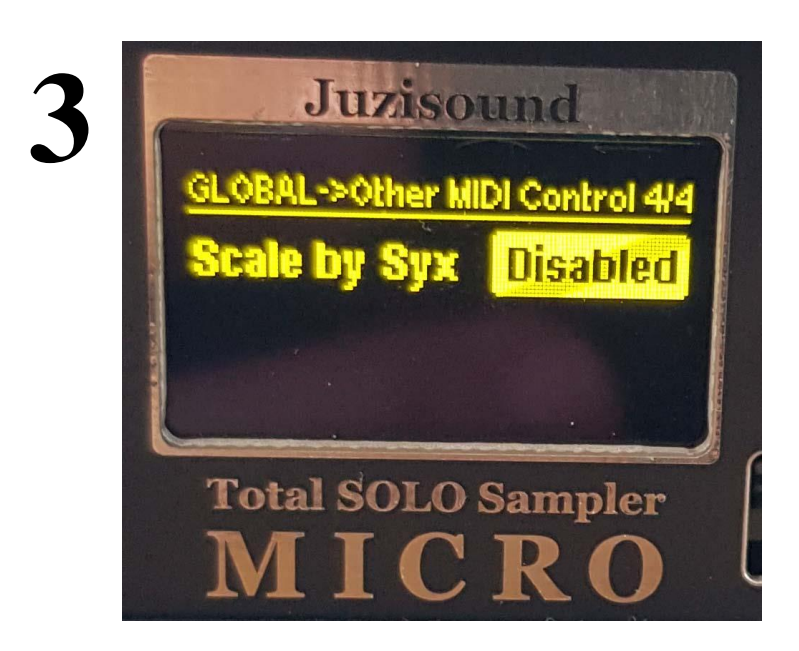

In GLOBAL -> Other MIDI Control parameter "**Scale by Syx**" need to be "**Disabled**". This prevent to control scale from KRONOS. Scale is control only from sampler MICRO.

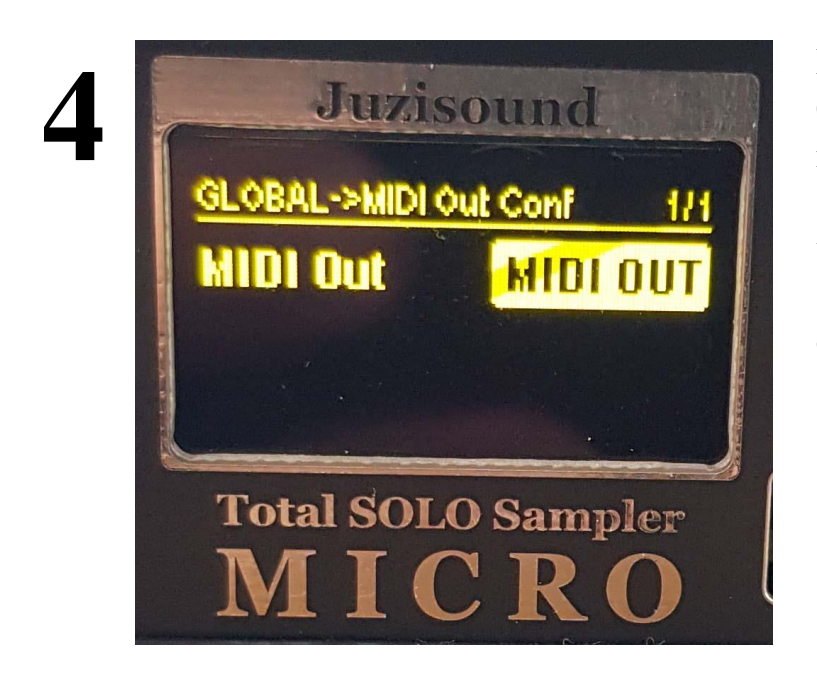

In GLOBAL -> MIDI Out Config parameter "**MIDI Out**" need to be "**MIDI OUT**". This setup second MIDI connector to work like MIDI OUTPUT. (need Juzisound Y MIDI Cable... optional)

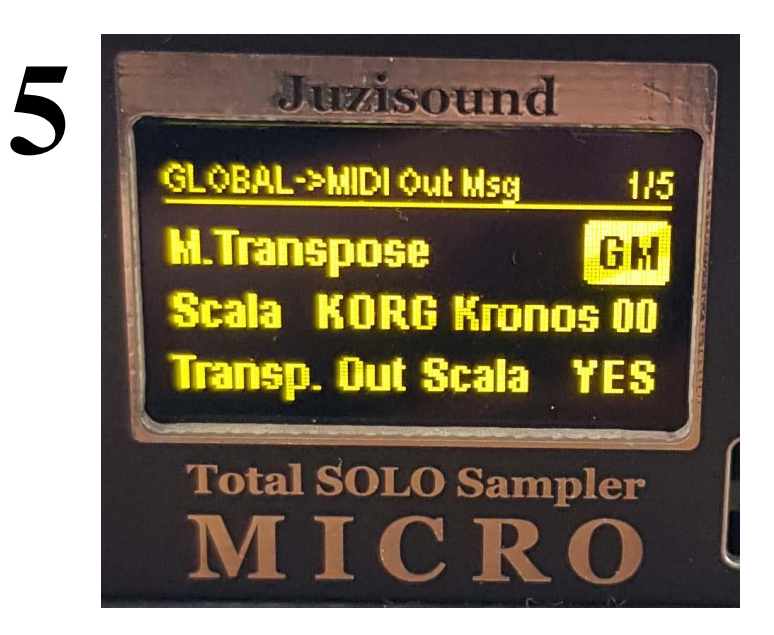

In GLOBAL -> MIDI Out Messages parameter "**M.Transpose**" need to be "**GM**".

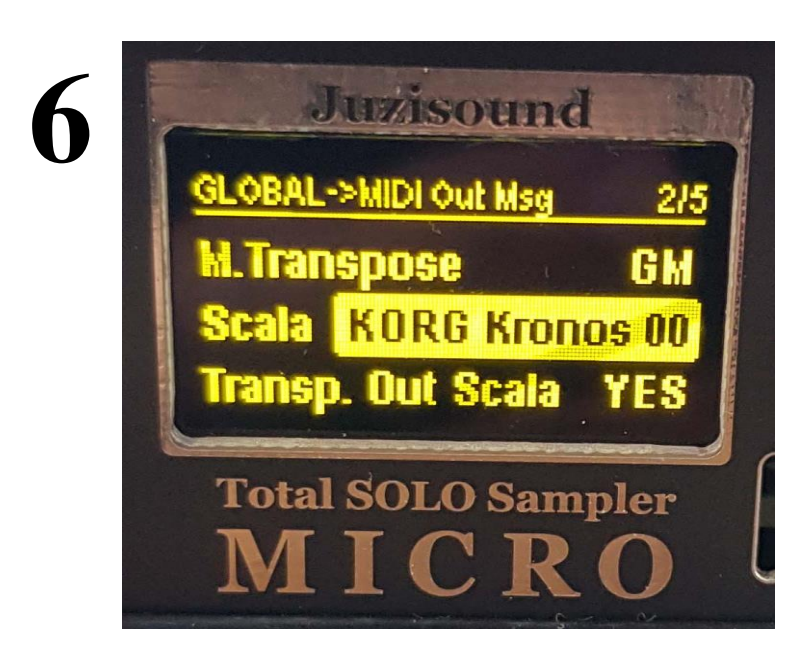

In GLOBAL -> MIDI Out Messages parameter "**Scala**" need to be "**KORG Kronos 00**".

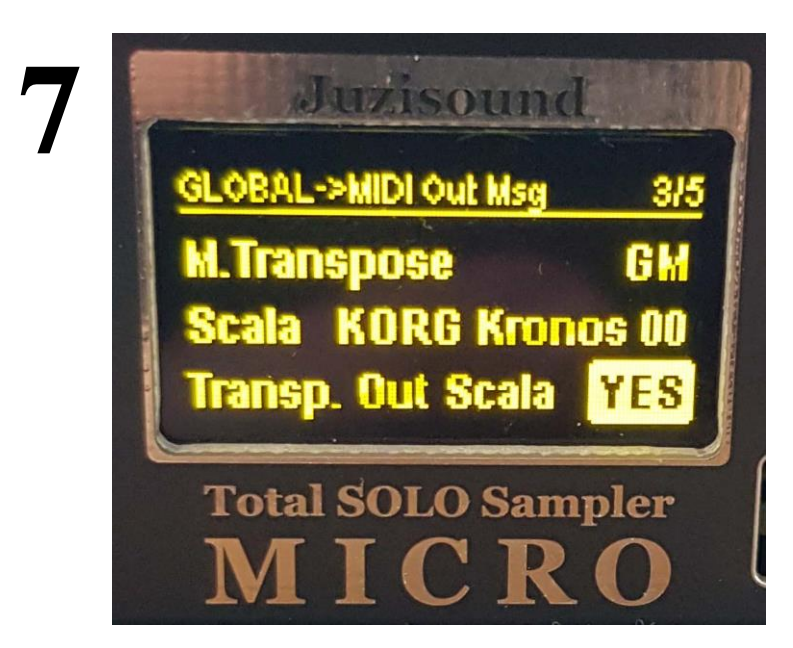

In GLOBAL -> MIDI Out Messages parameter "**Transp. Out Scala**" need to be "**YES**".

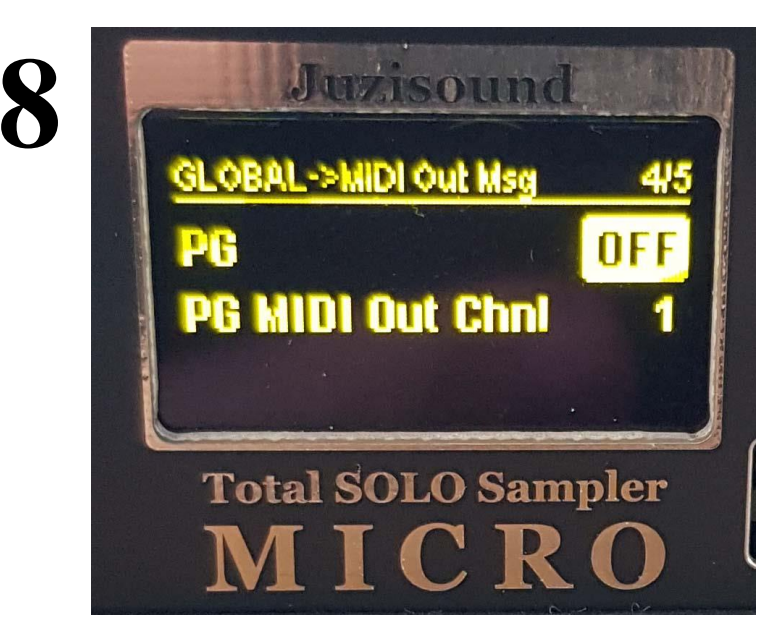

In GLOBAL -> MIDI Out Messages parameter "**PG**" need to be "**OFF**". This avoid sending of Program Change messages from sampler, when change presets. Programs is changed only from KRONOS.

## **Save global after change settings!**

### **Juzisound Ltd**

#### **Address:**

76 Bozhin Chulev str., 5897 Zgalevo, BULGARIA Phone: +359 887/69-47-09 Phone: +359 887/69-47-10 E-mail: juzisound  $ltd@abv.bg$ Internet site: [www.juzisound.com](file:///C:/MyData/PROJECTs/Total%20SOLO%20Sampler%202/Documentation/HowTos/www.juzisound.com)